# EMu Documentation **The EMu Registry**

Document Version 1

**EMu version 4.3**

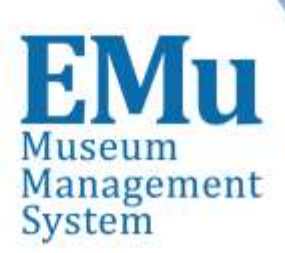

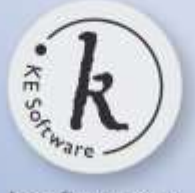

kesoftware.com ©2014 KE Software All rights reserved.

# **Contents**

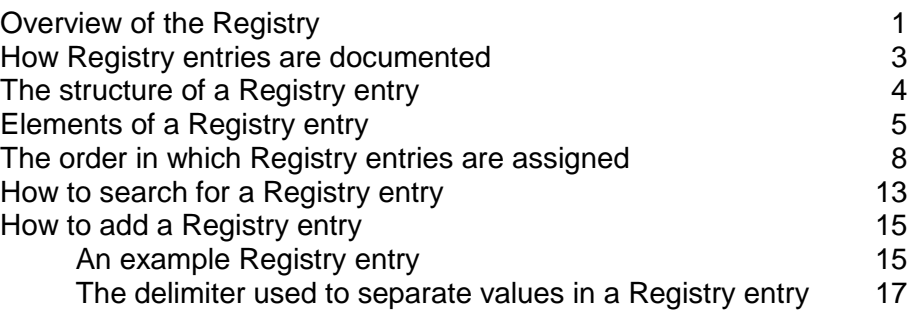

**Index 19**

### <span id="page-4-0"></span>**Overview of the Registry**

EMu is a flexible and extendable application that can be customised with relative ease to suit each institution's requirements. Almost anything in EMu can be customised, from the fields a user can view and search, to the printer that print job are sent to. The key to EMu's flexibility is its Registry. The EMu Registry stores System configuration information and provides a mechanism for configuring and customising EMu without the need to reprogram the application. It is used to define site-specific configuration parameters such as:

- EMu's security system, including user and group permissions
- System settings, including locale information and file locations
- MIME types for multimedia resources and conversion information for textbased documents
- Reports
- Mandatory fields
- Lookup List permissions
- Sort options
- Tab order and display
- Languages in use and general language settings
- Unique values
- Order and appearance of tabs in different modes e.g. New, Search
- Spell checking options

Applying Registry settings to configure and customise EMu is performed in a module with a user-friendly interface much like that of any other EMu module:

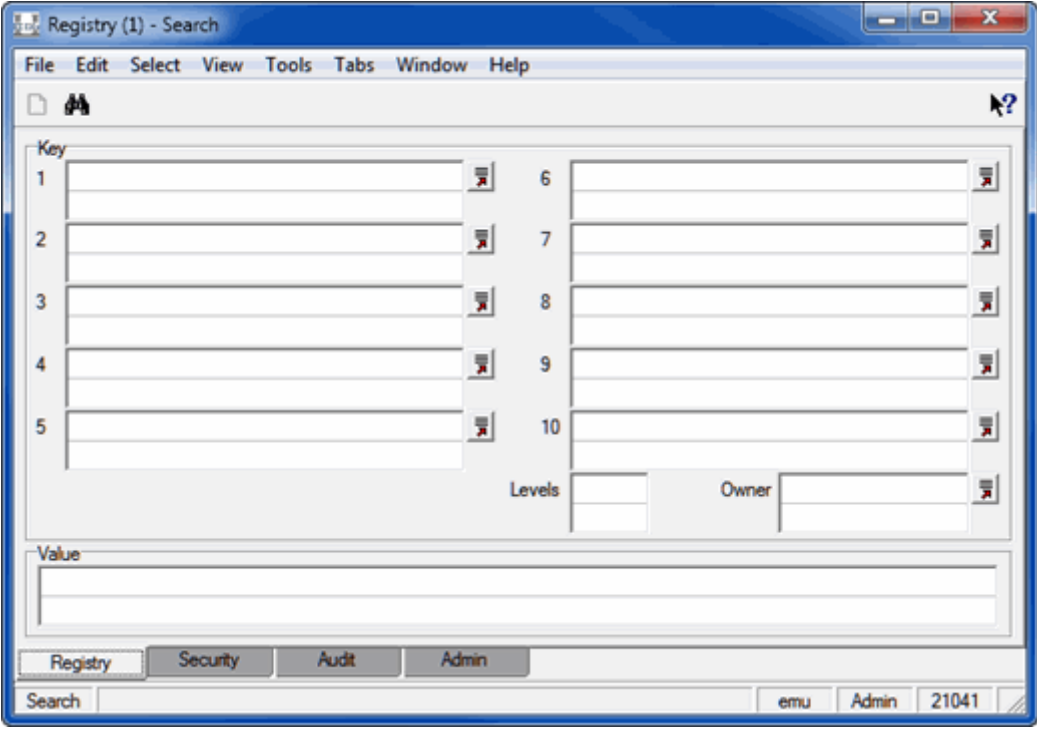

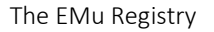

In essence the EMu Registry is just another database, and much like the Windows Registry, EMu's Registry has a hierarchical key structure with a value:

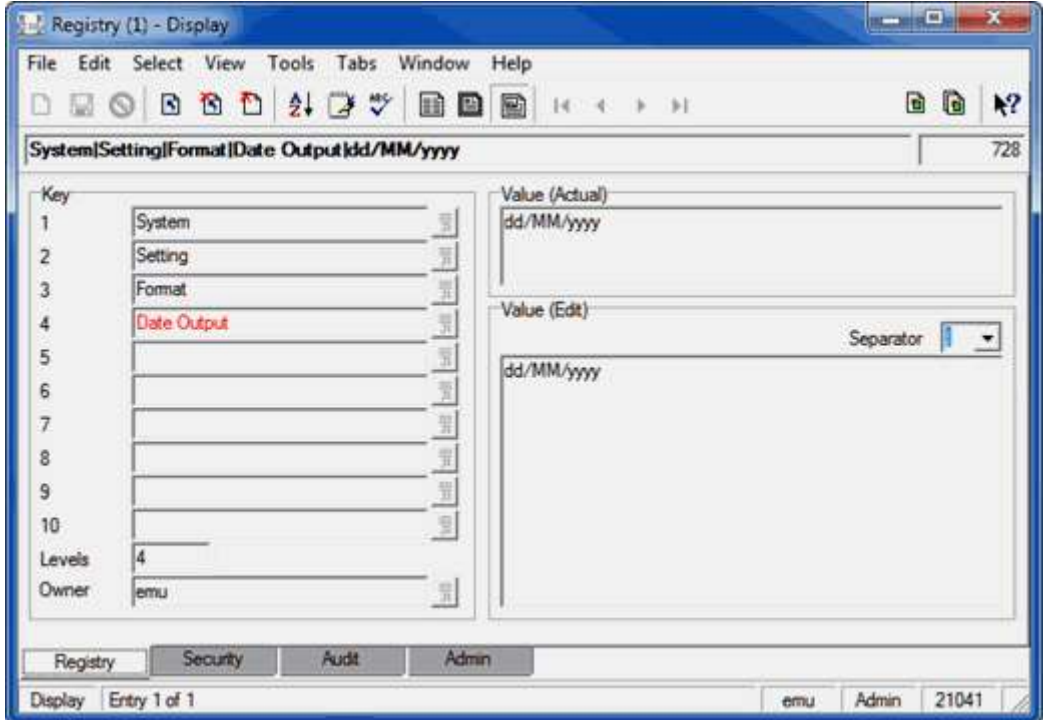

On the left is a unique, hierarchical sequence of keys with a single *Value* entered on the right. There may be up to ten keys in the hierarchy, although most Registry entries use only the first four or five keys. The *Value* tells EMu which permission, condition or value to apply for the specific circumstance described by the preceding sequence of keys.

> Although there is only one *Value* for each Key sequence, the *Value* can comprise multiple entries. In the example above, the *Value* is a single date format entry, but it could be a list of modules that a user can access, for example. In this case the entries are listed in one string and separated by a ; (semicolon):

eaccessionlots;eadmin;ebibliography;ecatalogue;econdi tion;econservation;eevents;einsurance;einternal

Almost every operation a user performs in EMu triggers a Registry entry lookup. This occurs behind the scenes and defines what action the System should take depending on the user's privileges, or the System settings.

By default the Registry module is only accessible to a user with an Administrator account, although Administrators can authorise other users to access the Registry module and to add and edit Registry entries.

While there are potentially hundreds of entries to be made in the Registry, for the most part the EMu Administrator only needs to be concerned with two types of Registry entries: System Settings (pag[e 9\)](#page-12-0) and Table and Column Settings (page [10\)](#page-13-0).

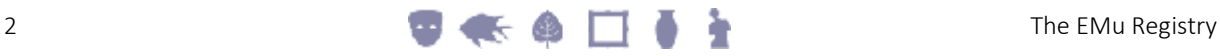

### <span id="page-6-0"></span>**How Registry entries are documented**

In EMu documentation, a Registry entry can be represented in two ways. Consider the following example:

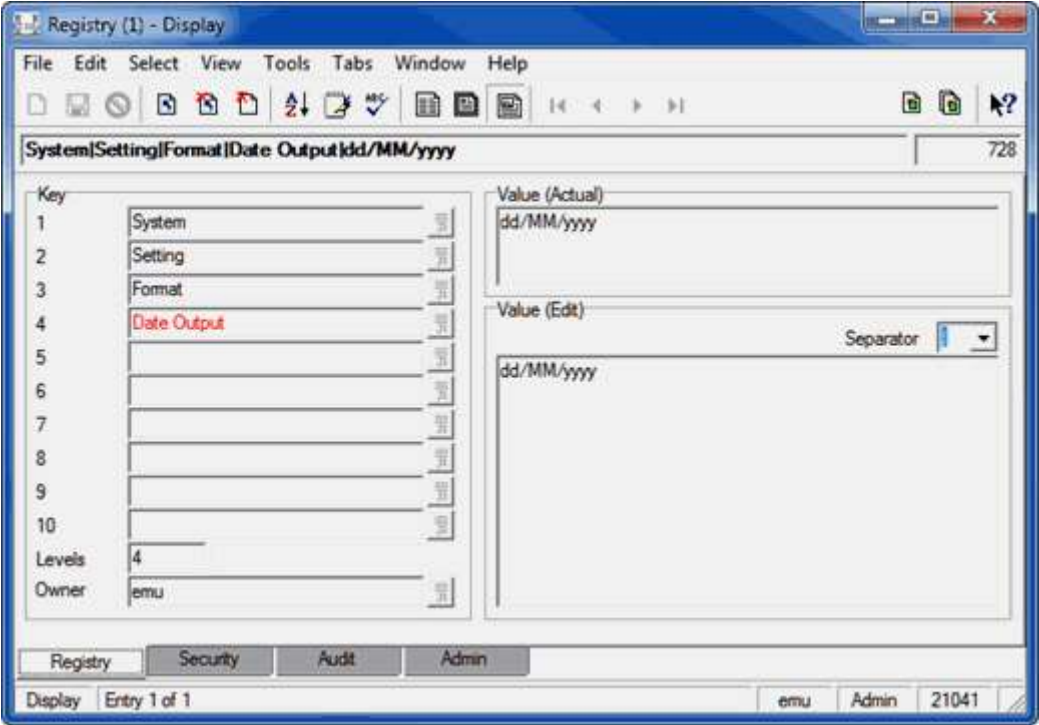

This can be represented:

1. By a pipe delimited string of keys, with the last being the value associated with the key:

```
System|Setting|Format|Date Output|dd/MM/yyyy
-OR-
```
2. In tabular form:

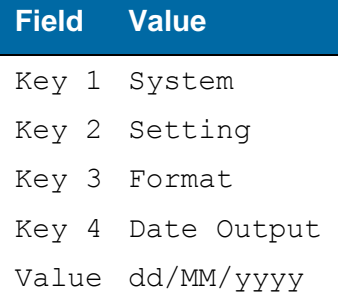

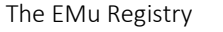

### <span id="page-7-0"></span>**The structure of a Registry entry**

The EMu Registry module is a user-friendly interface to a database that stores access permissions, functions, display options and other settings applied to individual users, groups or the entire system.

The following diagram illustrates some of the possible values that can be used in the first five keys and how the selection of a value in one key can determine the possible options in the subsequent keys:

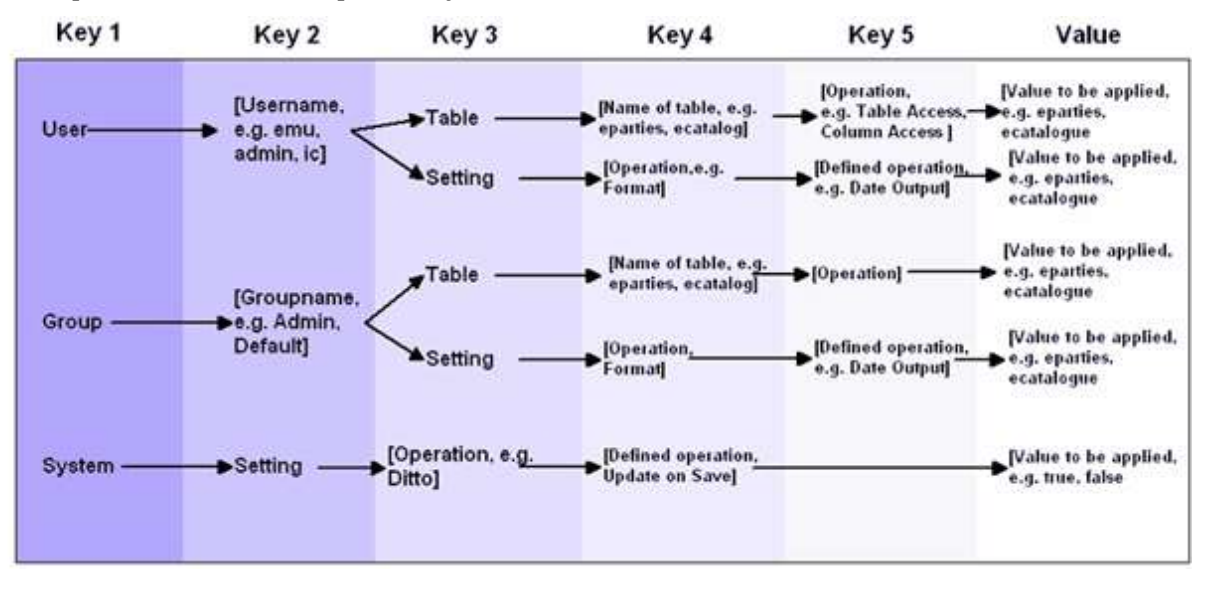

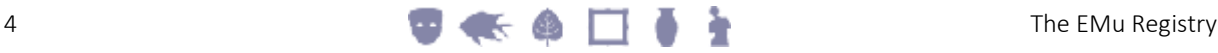

### **Elements of a Registry entry**

As we can see in the illustration of the structure of a Registry entry (page [4\)](#page-7-0), an entry is made up of a variety of elements: labels, variables, defaults and the value itself. In pipe delimited format (page [3\)](#page-6-0), we can represent this as:

User|*user*|Table|*table*|Entry|*value* User|*user*|Table|Default|Entry|*value* Group|*group*|Table|*table*|Entry|*value* Group|*group*|Table|Default|Entry|*value* Group|Default|Table|*table*|Entry|*value* Group|Default|Table|Default|Entry|*value*

#### where:

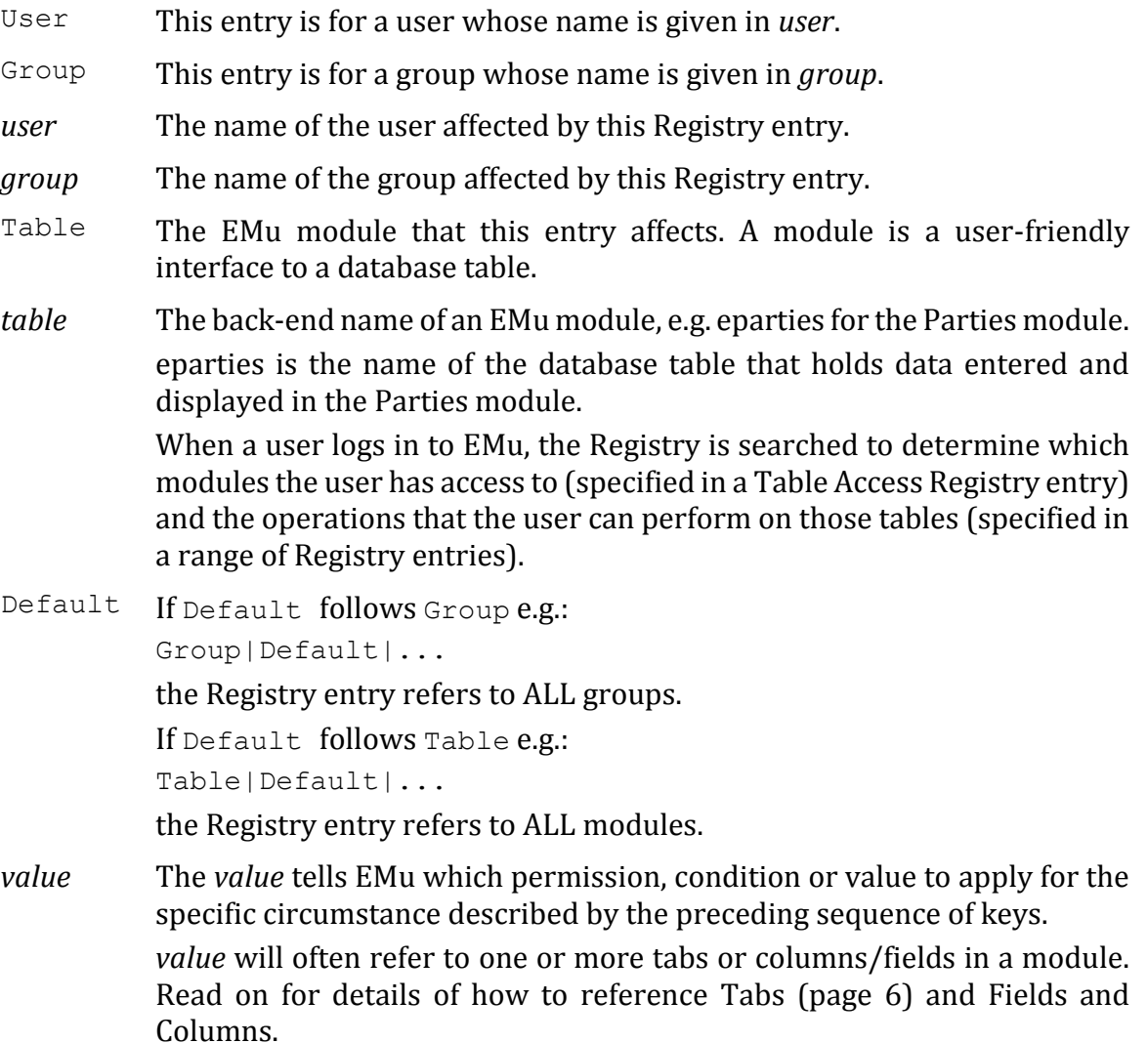

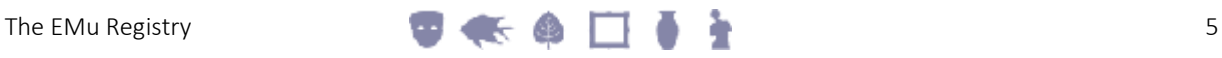

#### <span id="page-9-0"></span>**Tabs**

A tab is a page in a module that displays a number of grouped fields. The Parties module, for example, can have tabs for:

- Person
- **•** Organisation
- Address
- Roles
- Associations
- Biography
- History
- Notes
- Multimedia
- Security
- Admin
- Audit

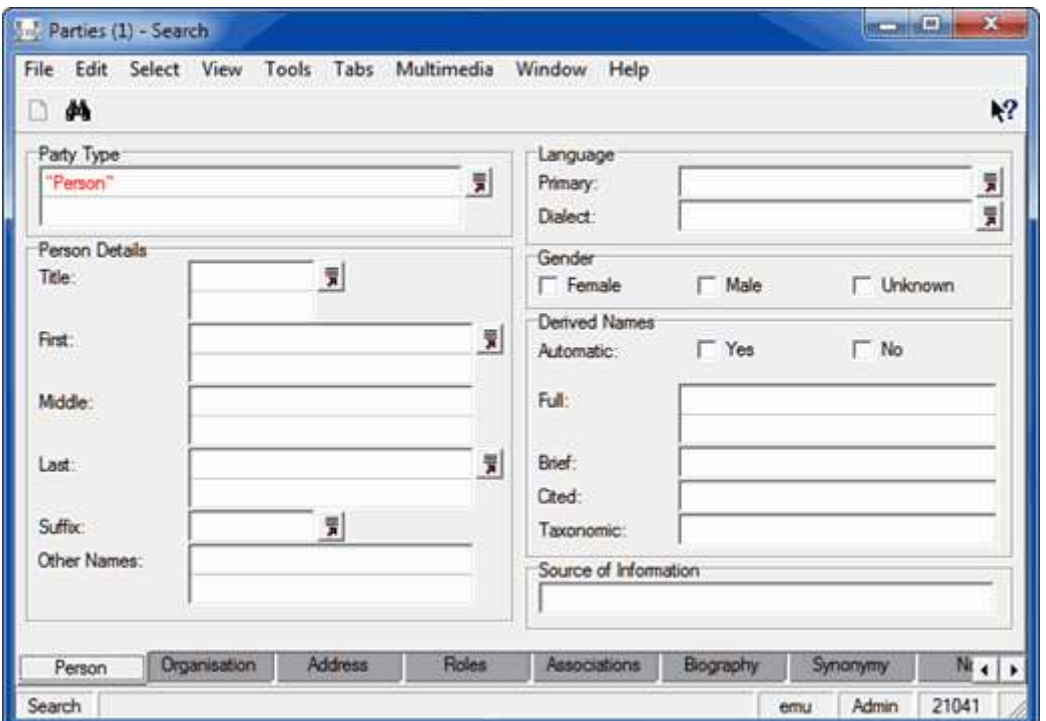

Each tab has a unique name which consists of:

- A prefix of either All or  $Qry$  based on its use in Display (All) or Search ( $Qry$ ) mode.
- A three-character identifier, usually comprising the first three characters of the label of the tab, e.g. Per for the Person tab in the Parties module.
- $\bullet$  A suffix of Tab.

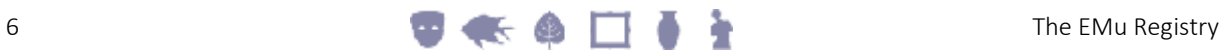

For example, when referencing the Person tab in an EMu Registry entry, its unique name is:

- AllPerTab in Display mode
- QryPerTab in Search mode

Rather than listing all tabs, a value of All can be used as a shortcut to display all of the available tabs in a module.

A tab's name is listed under Display Information when accessing the Field Level Help for a field on the tab. For example, when we access Field Level Help for *First: (Person Details)* on the Person tab of the Parties module in Search mode, we see that the Tab name is listed as QryPerTab:

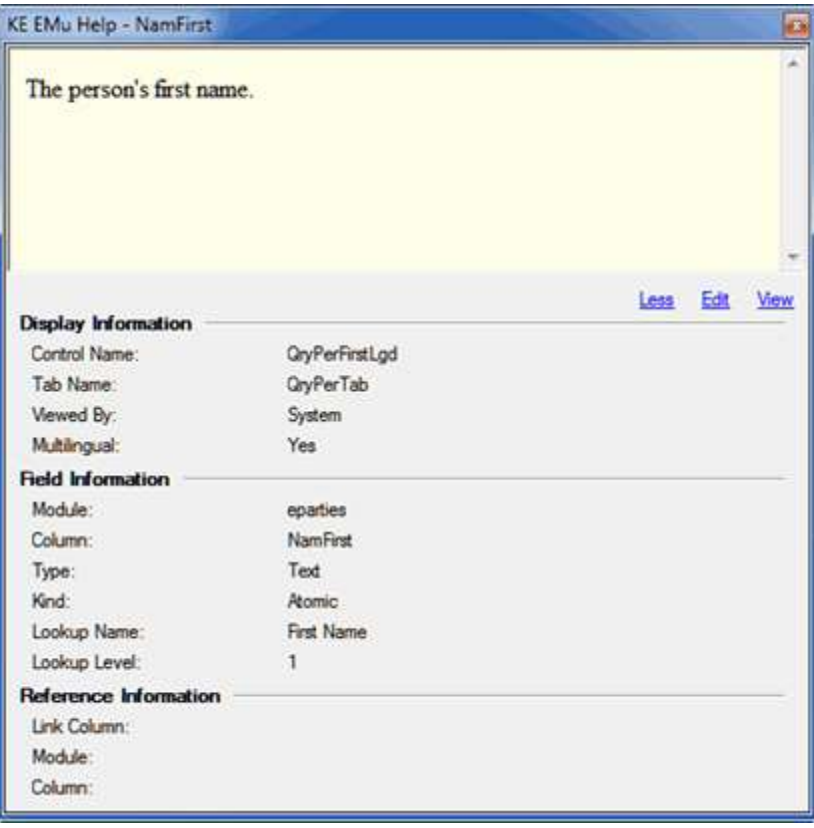

Tab names are used in Registry entries to determine what tab options are available to a user. For instance, a range of Tabs Registry entries can determine the number, type and order of tabs that display in a module for each user.

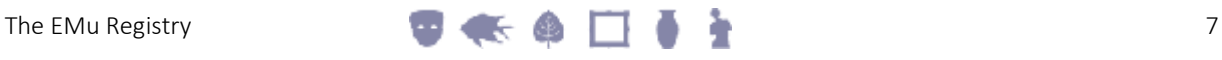

### **The order in which Registry entries are assigned**

In general, Registry permissions can be set for:

- A user
- $\bullet$  A group
- System-wide

When a user logs in to EMu a search is performed in the Registry to determine what permissions have been set for the user. The System looks for Registry entries in this order:

- 1. Entries for the user.
- 2. Entries for a group to which the user belongs.
- 3. Entries that apply system-wide.

When a match is found, the search ends. In other words, a permission set for a user has precedence over a permission set for a group which has precedence over a system-wide setting.

As we saw earlier (page [1\)](#page-4-0), the EMu Administrator is typically concerned with two types of Registry entries:

- System settings (page [9\)](#page-12-0) -AND-
- Table and Column settings (pag[e 10\)](#page-13-0)

In the following pages we look more closely at the sequence in which each type of Registry entry is assigned.

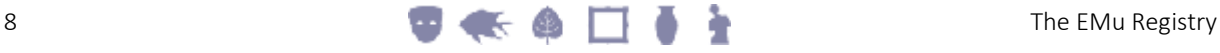

#### <span id="page-12-0"></span>**System settings**

The first type of Registry entry an Administrator is concerned with is System Setting Registry entries. Customisations and configurations that should be effective across the system are set with a System|Setting Registry entry. The structure of this type of entry is:

System|Setting|subkey1|subkey2|...|*value*

It is possible however to customise the system so that different users and groups have different values for the same setting.

Each time the System looks up a System|Setting Registry entry, it looks for entries in the following order:

- 1. User|*user*|Setting|subkey1|subkey2|...|*value*
- 2. Group|*group*|Setting|subkey1|subkey2|...|*value*
- 3. System|Setting|subkey1|subkey2|...|*value*

The following is an example of how EMu checks for a System setting for a user. Consider this entry which tells the System in what format dates should be displayed:

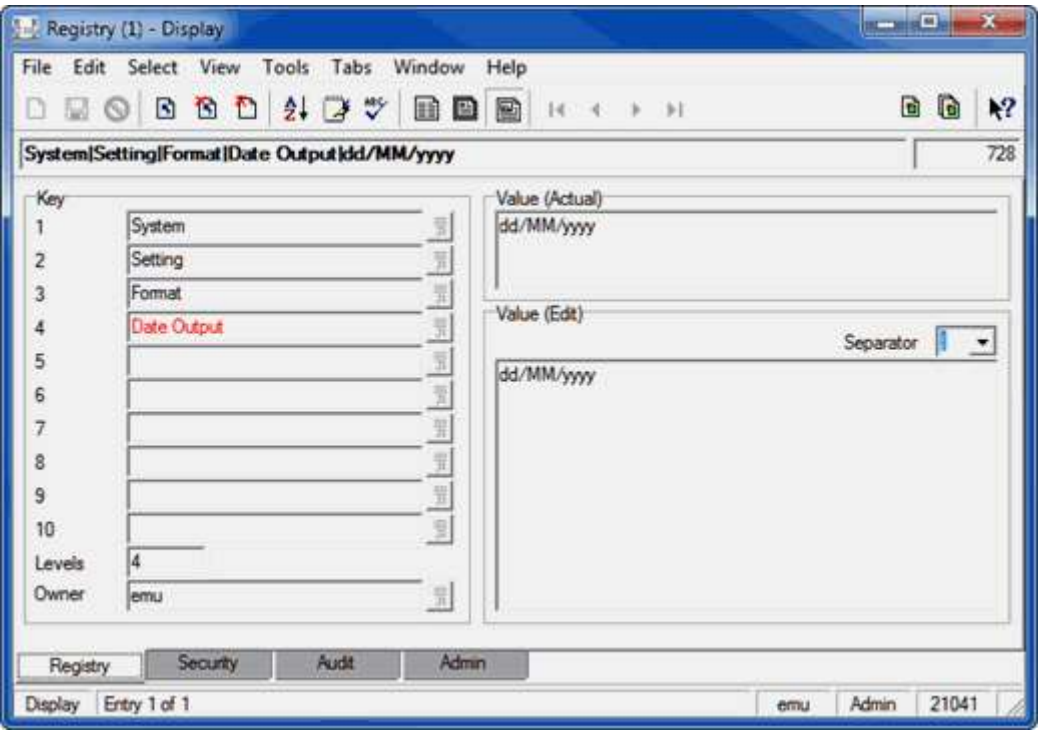

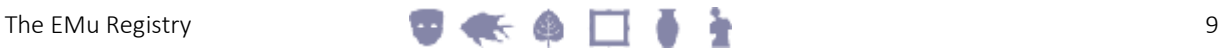

#### **The EMu Registry**

The user has the username emu and is in group Admin. The Registry is searched for an entry that defines the date format to be displayed when emu logs in to EMu:

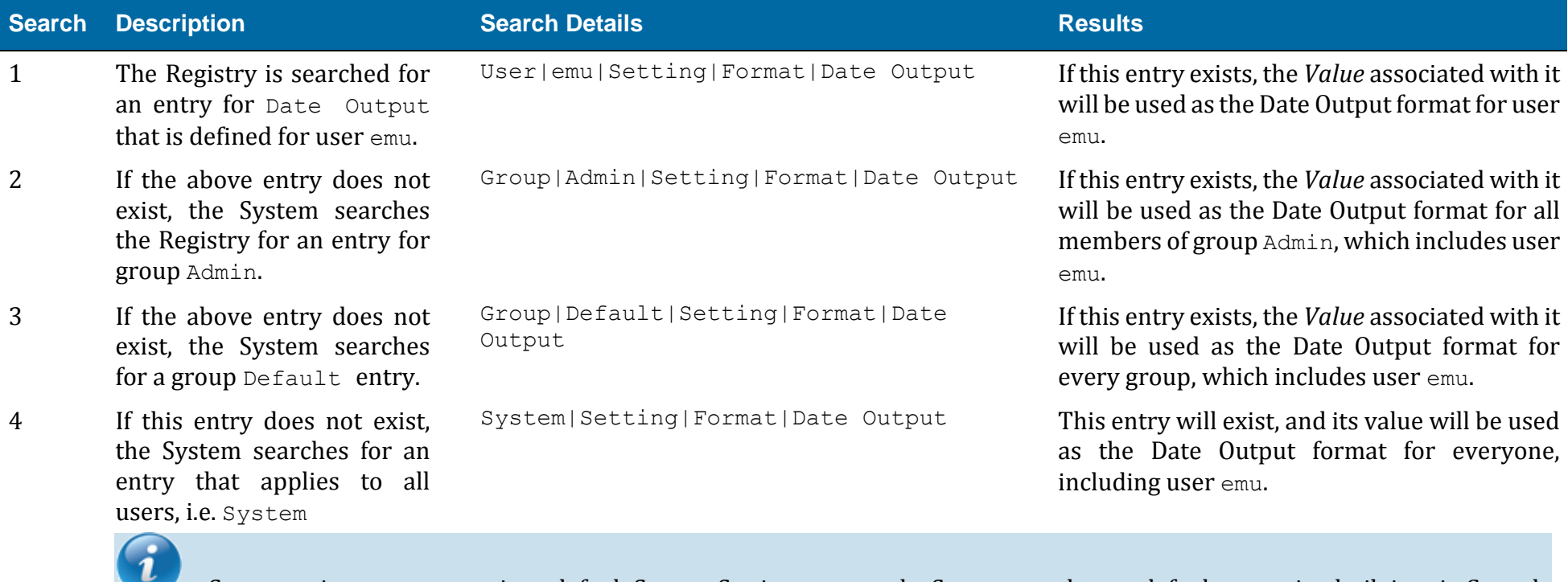

Some entries may not require a default System Setting entry as the System may have a default operation built into it. Consult the documentation of the particular Registry entry for this information.

<span id="page-13-0"></span>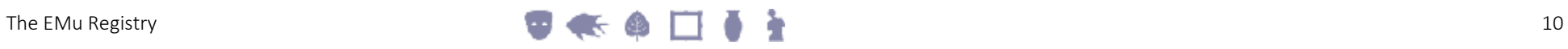

#### **Table and Column settings**

While configurations can be applied to individual users and groups, others can be applied to individual tables and even columns for each user or group. In this way the System can be customised such that EMu's behaviour can be quite different visually and internally from user to user.

Just as for System|Setting (page [9\)](#page-12-0) Registry entries, with Table and Column entries the System first queries the Registry for a user entry; if a user entry is not located, a more generic entry is sought that can be applied to the user.

Generally the queries are in the following form and precedence:

```
User|user|Table|table|Setting|column|value
User|user|Table|table|Setting|Default|value
User|user|Table|Default|Setting|column|value
User|user|Table|Default|Setting|Default|value
Group|group|Table|table|Setting|column|value
Group|group|Table|table|Setting|Default|value
Group|group|Table|Default|Setting|column|value
Group|group|Table|Default|Setting|Default|value
Group|Default|Table|table|Setting|column|value
Group|Default|Table|table|Setting|Default|value
Group|Default|Table|Default|Setting|column|value
Group|Default|Table|Default|Setting|Default|value
```
These entries demonstrate the basic structure of the querying hierarchy.

Not all entries have exactly the same structure as set out above. Indeed, if the configuration is to be set on a Table basis rather than on a Column within a Table, there are only six variations of the query.

The queries begin by looking for an entry that is specific to a user, table and column within that table. In the absence of such an entry, the search continues for an entry that is applied System-wide regardless of user, table, or column.

As soon as an entry is found, the *Value* for that entry is applied to the user and no more querying takes place.

A setting of Default may be used where a *group*, *user*, *table* or *column* is expected. This specifies that the entry can apply to *all groups, all users, all tables*, or *all columns*.

In the entries above,  $Setting$  is the name of the entry, and may span several keys to achieve the desired precision. Consider the following entry:

```
Group|Registrations|Table|emultimedia|Repository|List| 
Registrations Repository
```
In this entry the Setting contains two keys, Repository and List. Consult the Registry documentation to find out the precise syntax for a particular entry.

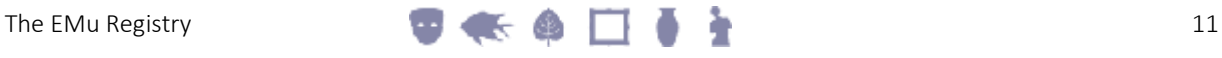

#### **Example**

The following is an example of how the System will check for a Table setting for a user. The user has the username emu and is in group Admin. The System is looking for an entry that defines the type of access user emu has to the eparties table:

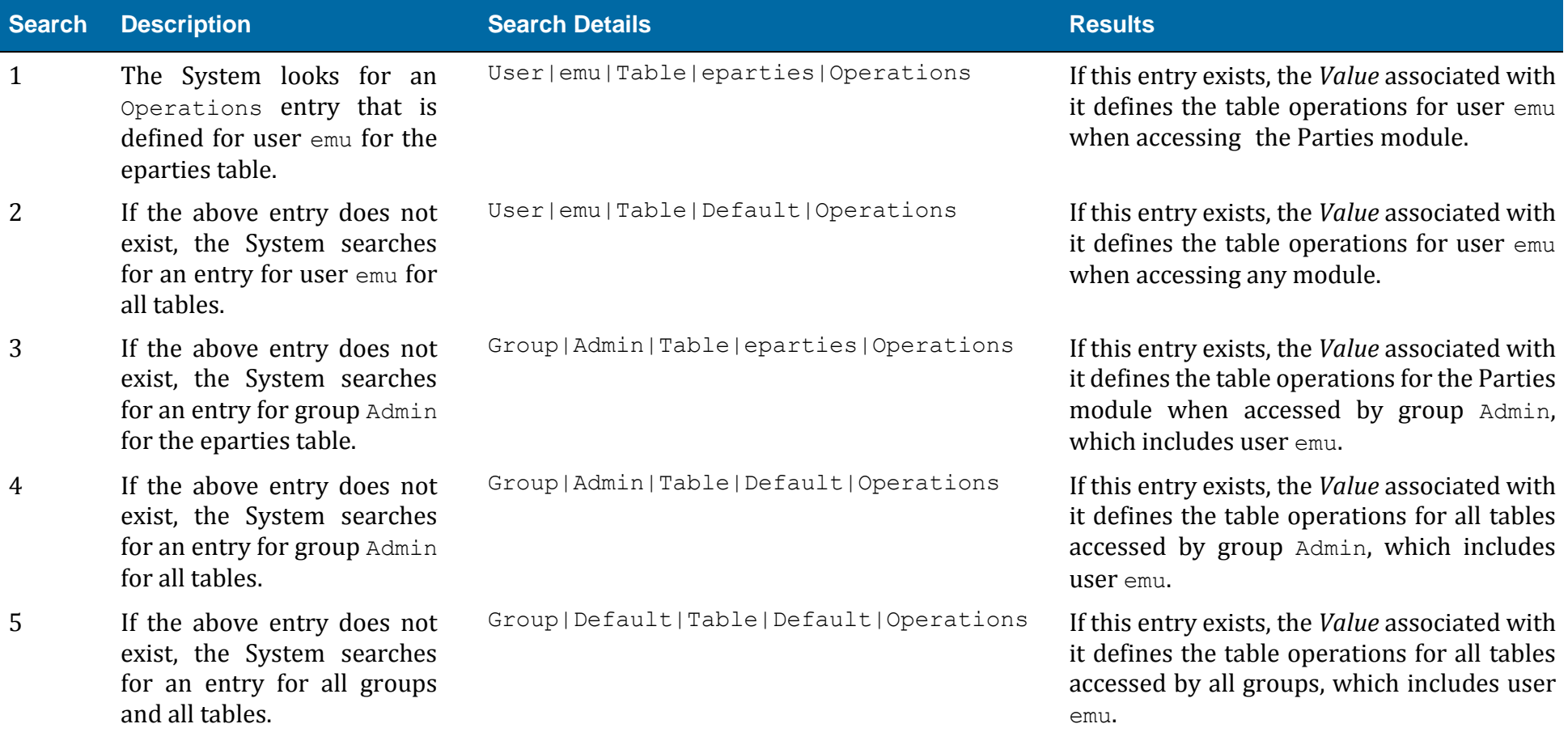

### **How to search for a Registry entry**

To search for a Registry entry:

- 1. In the Registry module in Search mode, enter search terms in one or more fields. If you enter search terms in the *Summary Data* field, the search will look for matching terms in both the *Key* and *Value* fields. For example, entering Ouery Defaults in the *Summary Data* field will search for the value in the *Key* or *Value*  fields.
- 2. Run the search  $(\text{Ctrl} + \text{F})$ . Matching records are returned.

#### **Examples**

To search for Registry entries that apply to user emu, enter emu in *Key 2*.

To search for any Column Access Registry entries set, enter Column Access in *Key 5*. Why? When specifying a Column Access Registry entry, the format (for a single user for example) is:

User|*user*|Table|*table*|Column Access|*column*|*priv;priv;...*

or alternatively:

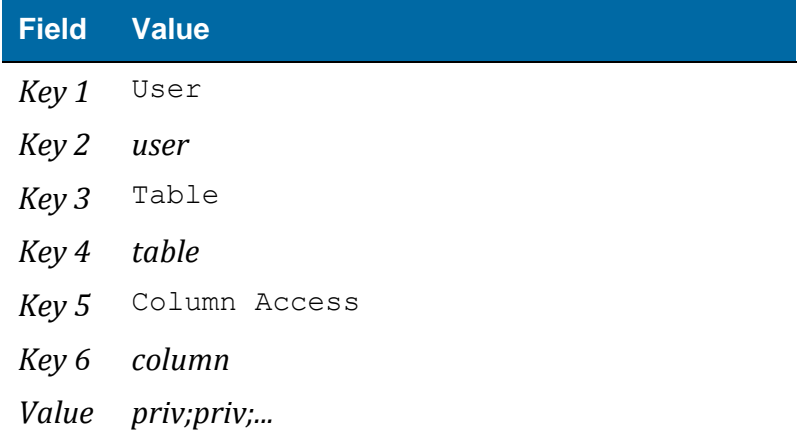

As you can see, Column Access is entered in Key 5.

To search for any Column Access Registry entries specified for user emu, enter both values:

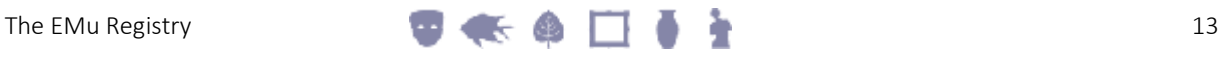

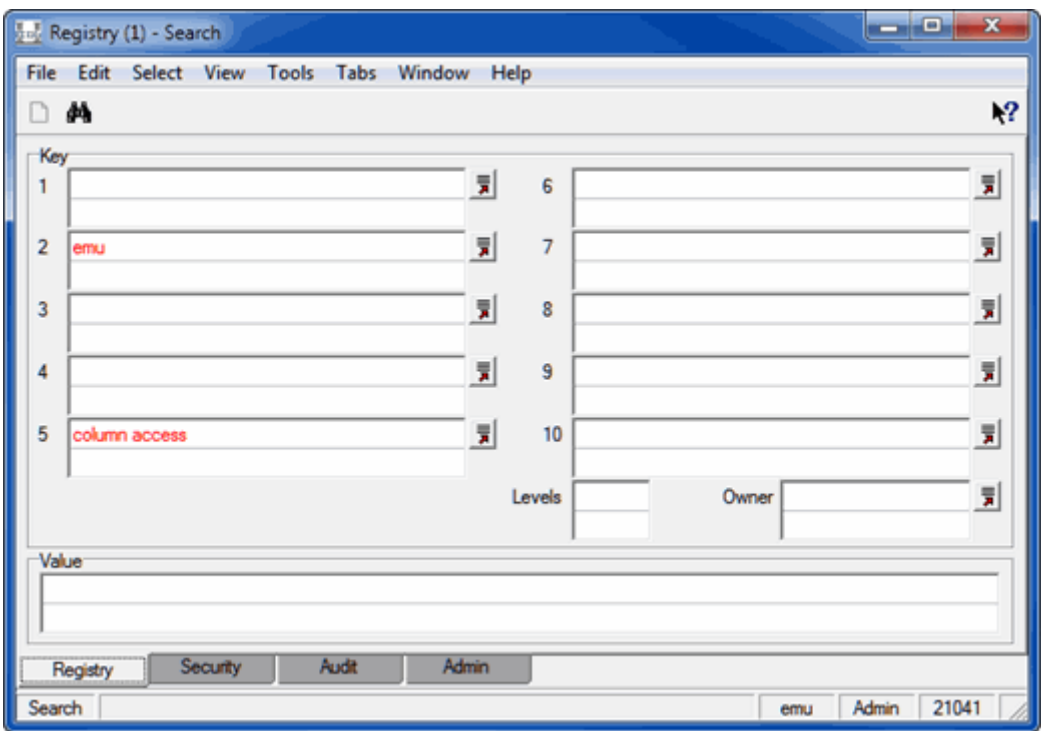

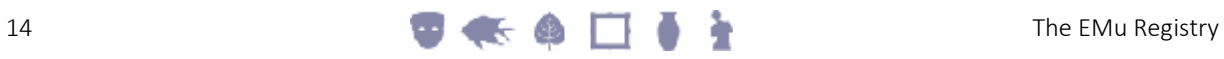

### **How to add a Registry entry**

To add a Registry entry:

- 1. Add a New record  $(\text{Ctrl+N})$  in the Registry module.
- 2. Enter values into as many of the *Key* fields as required (use the Lookup List for the field to view existing values).

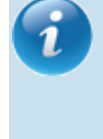

Take care when adding Registry entries: an incorrect Registry entry is generally ignored by EMu but does have the potential to result in unexpected behaviour.

- 3. Enter a value into the *Value (Edit)* field.
- 4. Save the record (Ctrl+S). The full entry displays in the *Summary Data* field.

#### **An example Registry entry**

This Registry entry defines a default value that will be displayed when a new record is created in the Parties module.

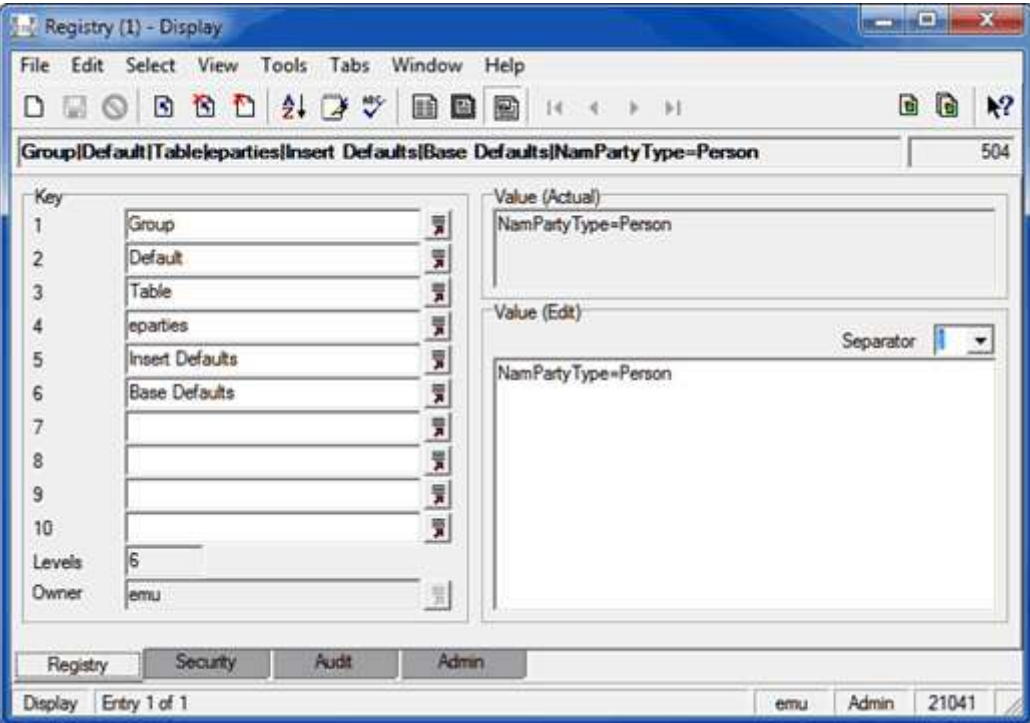

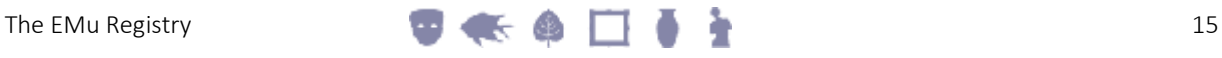

The Registry entry is:

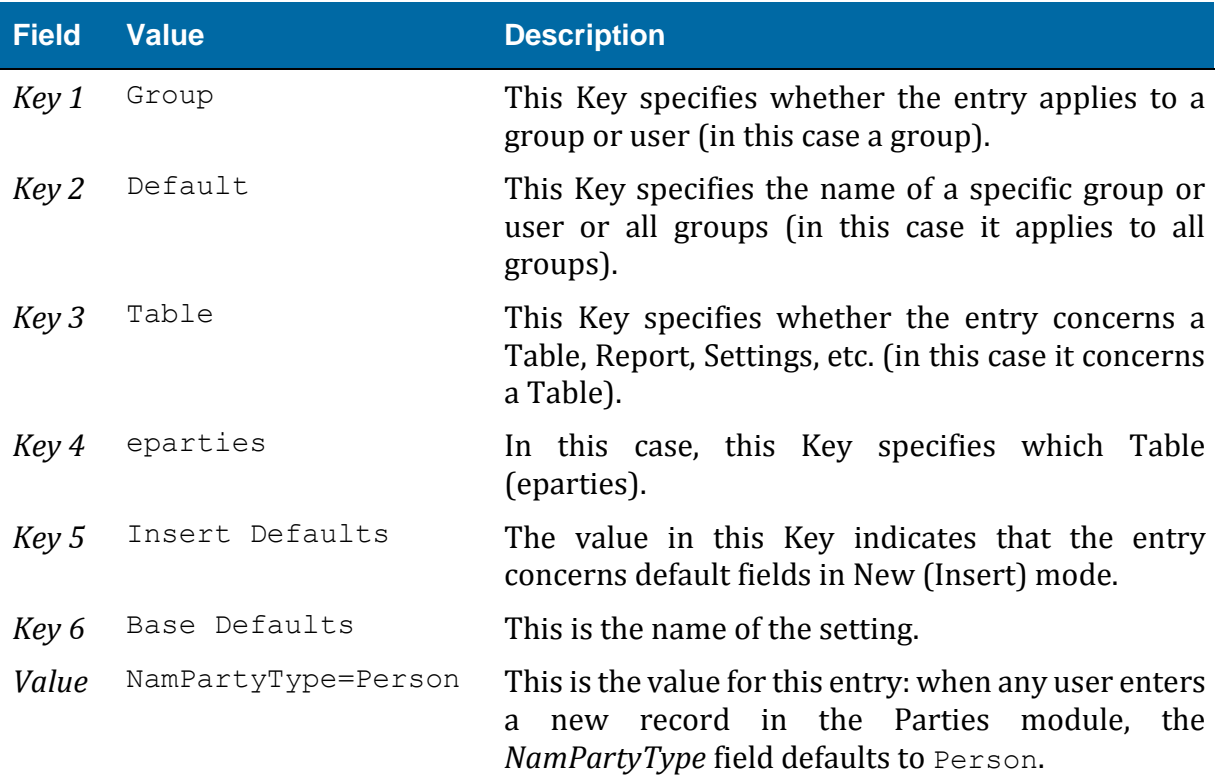

An alternative representation of this Registry entry is:

Group|Default|Table|*eparties*|Insert Defaults|Base Defaults|*NamPartyType=Person*

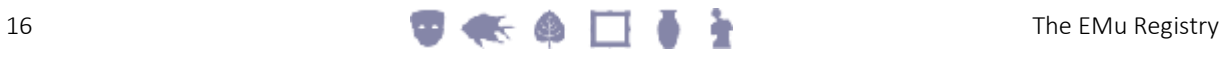

#### **The delimiter used to separate values in a Registry entry**

Values can be displayed in the *Value* field of a Registry entry either as individual items on separate lines or as a string separated by a delimiter.

The default delimiter in EMu is a semicolon: when individual values are entered line by line in a Registry entry, they display in the EMu back-end as a list of values separated by semicolons. For example, the value in the following entry:

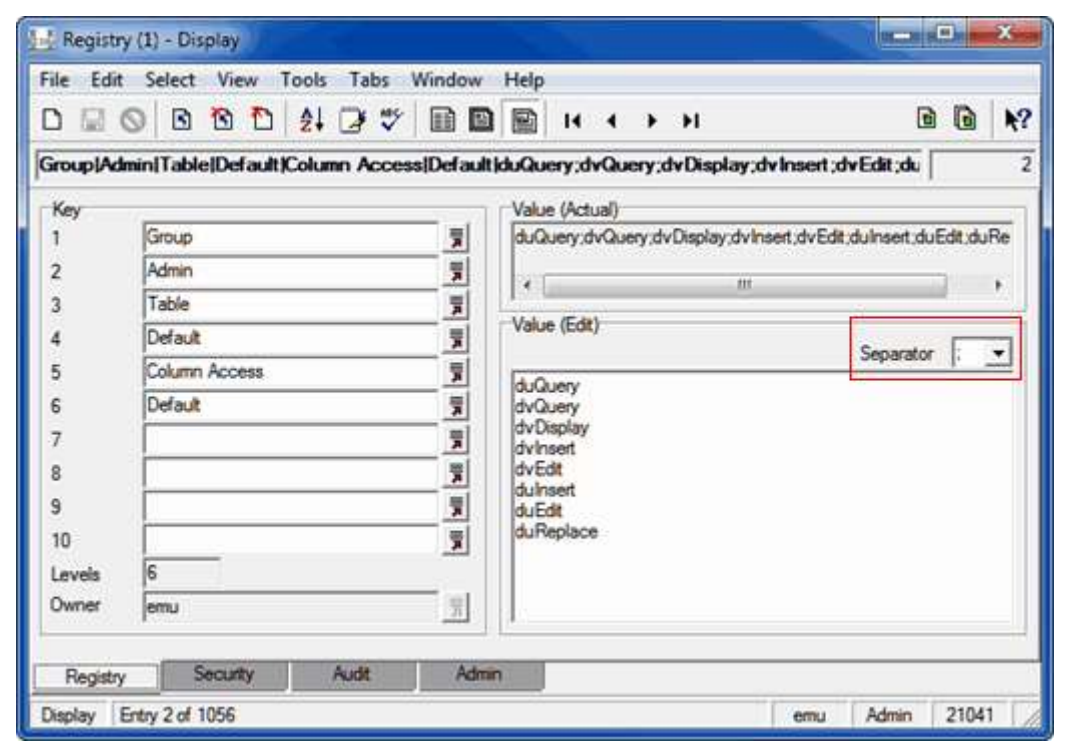

#### will display in the back-end as:

duQuery;dvQuery;dvDisplay;dvInsert;dvEdit;duInsert;duEdit; duReplace

It is possible to select a different delimiter (e.g. #) from the Separator drop list (highlighted in the screenshot).

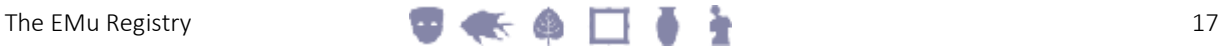

## **Index**

#### **A**

An example Registry entry • 15

#### **E**

Elements of a Registry entry • 5

#### **H**

How Registry entries are documented • 3, 5 How to add a Registry entry • 15 How to search for a Registry entry • 13

**M**

Modules Registry module • 1

#### **O**

Overview of the Registry • 1, 8

#### **R**

Registry • 1, 4, 8 How to add a Registry entry • 15 Registry module • 1 Search the Registry • 13 Table and column settings • 11

#### **S**

System settings • 2, 8, 9, 11

#### **T**

Table and Column settings • 2, 8, 11

Tabs  $\cdot$  5, 6

The delimiter used to separate values in a Registry entry • 17

The order in which Registry entries are assigned • 8

The structure of a Registry entry • 4, 5

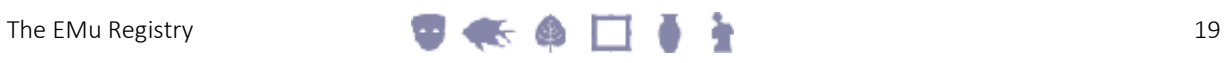